# OFS Asset Liability Management Application Pack

**Installation Guide** 

Release 8.1.0.1.0

October 2020

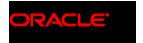

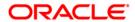

#### **OFS Asset Liability Management Installation Guide**

Copyright © 2020 Oracle and/or its affiliates. All rights reserved.

This software and related documentation are provided under a license agreement containing restrictions on use and disclosure and are protected by intellectual property laws. Except as expressly permitted in your license agreement or allowed by law, you may not use, copy, reproduce, translate, broadcast, modify, license, transmit, distribute, exhibit, perform, publish, or display any part, in any form, or by any means. Reverse engineering, disassembly, or decompilation of this software, unless required by law for interoperability, is prohibited.

The information contained herein is subject to change without notice and is not warranted to be error-free. If you find any errors, please report them to us in writing.

If this is software or related documentation that is delivered to the U.S. Government or anyone licensing it on behalf of the U.S. Government, then the following notice is applicable:

U.S. GOVERNMENT END USERS: Oracle programs, including any operating system, integrated software, any programs installed on the hardware, and/or documentation, delivered to U.S. Government end users are "commercial computer software" pursuant to the applicable Federal Acquisition Regulation and agency-specific supplemental regulations. As such, use, duplication, disclosure, modification, and adaptation of the programs, including any operating system, integrated software, any programs installed on the hardware, and/or documentation, shall be subject to license terms and license restrictions applicable to the programs. No other rights are granted to the U.S. Government.

This software or hardware is developed for general use in a variety of information management applications. It is not developed or intended for use in any inherently dangerous applications, including applications that may create a risk of personal injury. If you use this software or hardware in dangerous applications, then you shall be responsible to take all appropriate fail-safe, backup, redundancy, and other measures to ensure its safe use. Oracle Corporation and its affiliates disclaim any liability for any damages caused by use of this software or hardware in dangerous applications.

Oracle and Java are registered trademarks of Oracle and/or its affiliates. Other names may be trademarks of their respective owners.

Intel and Intel Xeon are trademarks or registered trademarks of Intel Corporation. All SPARC trademarks are used under license and are trademarks or registered trademarks of SPARC International, Inc. AMD, Opteron, the AMD logo, and the AMD Opteron logo are trademarks or registered trademarks of Advanced Micro Devices. UNIX is a registered trademark of The Open Group.

This software or hardware and documentation may provide access to or information about content, products, and services from third parties. Oracle Corporation and its affiliates are not responsible for and expressly disclaim all warranties of any kind with respect to third-party content, products, and services unless otherwise set forth in an applicable agreement between you and Oracle. Oracle Corporation and its affiliates will not be responsible for any loss, costs, or damages incurred due to your access to or use of third-party content, products, or services, except as set forth in an applicable agreement between you and Oracle.

For information on third party licenses, click here.

# **Document Control**

| Version Number | Revision Date | Change Log                                                               |
|----------------|---------------|--------------------------------------------------------------------------|
| 1.0            | October 2020  | Created the document for the OFSALM 8.1.0.1.0 Maintenance Level Release. |

# **Table of Contents**

| 1 Pr | Preface 5                                                   |    |  |  |  |
|------|-------------------------------------------------------------|----|--|--|--|
| 1.1  | Audience                                                    | 5  |  |  |  |
| 1.2  | How this Guide is Organized                                 | 5  |  |  |  |
| 1.3  | Access to Oracle Support                                    | 6  |  |  |  |
| 1.4  | Related Documents                                           | 6  |  |  |  |
| 1.5  | Conventions                                                 |    |  |  |  |
| 1.6  | Abbreviations                                               | 7  |  |  |  |
| 2 OI | FS ALM Release v8.1.0.1.0                                   | 9  |  |  |  |
| 2.1  | Pre-installation Requirements                               | 9  |  |  |  |
| 2.2  | Installing this Release                                     |    |  |  |  |
| 3 Ac | dditional Configurations                                    | 12 |  |  |  |
| 3.1  | Install the Updated OFSAAI Runner                           | 12 |  |  |  |
| 4 Ar | opendix A - Installation of R and Oracle R Enterprise (ORE) | 13 |  |  |  |

## 1 Preface

This section provides information about the Oracle Financial Services Asset Liability Management (OFS ALM) Application Pack.

You can find the latest copy of this document in the <u>OHC Documentation Library</u> which includes all the recent additions or revisions (if any) done to date.

Before you begin the installation, ensure that you have access to My Oracle Support with the required login credentials to quickly notify us of any issues at any stage.

#### **Topics:**

- Intended Audience
- How this Guide is Organized
- Access to Oracle Support
- Related Information Sources
- Conventions
- Abbreviations

### 1.1 Audience

OFS ALM Application Pack Installation Guide is intended for administrators and implementation consultants who handle installing and maintaining the application pack components.

This document assumes that you have experience in installing Enterprise components and basic knowledge about the following:

- OFS ALM pack components
- OFSAA architecture
- UNIX cmmands
- Database concepts
- Web server or web application server

### 1.2 How this Guide is Organized

The Installation Guide is organized into the following sections:

- OFS ALM Release v8.1.0.1.0
- Appendix A Installation of R and Oracle R Enterprise (ORE)

## 1.3 Access to Oracle Support

Oracle customers have access to electronic support through My Oracle Support. For information, visit <a href="http://www.oracle.com/pls/topic/lookup?ctx=acc&id=info">http://www.oracle.com/pls/topic/lookup?ctx=acc&id=info</a>

Or visit <a href="http://www.oracle.com/pls/topic/lookup?ctx=acc&id=trs">http://www.oracle.com/pls/topic/lookup?ctx=acc&id=trs</a> if you are hearing impaired.

## 1.4 Related Documents

We strive to keep this and all other related documents updated regularly; visit the <a href="OHC">OHC</a>
<a href="Documentation Library">Documentation Library</a> to download the latest version available there. The list of related documents is provided here.

- Oracle Financial Services Asset Liability Management User Guide
- Oracle Financial Services Asset Liability Management Analytics User Guide
- Oracle Financial Services Analytical Applications Technology Matrix
- Oracle Financial Services Analytical Applications Infrastructure Installation and Configuration
   Guide

## 1.5 Conventions

The following text conventions are used in this document.

**Table 1: Document Conventions** 

| Convention | Meaning                                                                                                    |
|------------|----------------------------------------------------------------------------------------------------|
| boldface   | Boldface type indicates graphical user interface elements associated with an action or terms defined in text or the glossary.                      |
| italic     | Italic type indicates book titles, emphasis, or placeholder variables for which you supply particular values.                                      |
| monospace  | Monospace type indicates commands within a paragraph, URLs, code in examples, file names, text that appears on the screen, or text that you enter. |
| Hyperlink  | Hyperlink type indicates the links to external websites and internal document links.                                                               |

# 1.6 Abbreviations

The following table lists the abbreviations used in this document.

**Table 2: Abbreviations** 

| Abbreviation | Meaning                                                                                    |  |
|--------------|--------------------------------------------------------------------------------------------|--|
| BDP          | Big Data Processing                                                                        |  |
| DBA          | Database Administrator                                                                     |  |
| DDL          | Data Definition Language                                                                   |  |
| DEFQ         | Data Entry Forms and Queries                                                               |  |
| DML          | Data Manipulation Language                                                                 |  |
| EAR          | Enterprise Archive                                                                         |  |
| EJB          | Enterprise Java Beans                                                                      |  |
| ERM          | Enterprise Resource Management                                                             |  |
| FTP          | File Transfer Protocol                                                                     |  |
| HDFS         | Hadoop Distributed File System                                                             |  |
| HTTPS        | Hypertext Transfer Protocol Secure                                                         |  |
| J2C          | J2EE Connector                                                                             |  |
| J2EE         | Java 2 Enterprise Edition                                                                  |  |
| JCE          | Java Cryptography Extension                                                                |  |
| JDBC         | Java Database Connectivity                                                                 |  |
| JDK          | Java Development Kit                                                                       |  |
| JNDI         | Java Naming and Directory Interface                                                        |  |
| JRE          | Java Runtime Environment                                                                   |  |
| JVM          | Java Virtual Machine                                                                       |  |
| LDAP         | Lightweight Directory Access Protocol                                                      |  |
| LHS          | Left Hand Side                                                                             |  |
| MFA          | Multi-Factor Authentication                                                                |  |
| MOS          | My Oracle Support                                                                          |  |
| OFSAA        | Oracle Financial Services Analytical Applications                                          |  |
| OFSAAI       | Oracle Financial Services Analytical Application Infrastructure                            |  |
| OFSAAAI      | Oracle Financial Services Advanced Analytical Applications Infrastructure Application Pack |  |
| OHC          | Oracle Help Center                                                                         |  |
| OLAP         | On-Line Analytical Processing                                                              |  |

| Abbreviation | Meaning                                |  |
|--------------|----------------------------------------|--|
| OLH          | Oracle Loader for Hadoop               |  |
| ORAAH        | Oracle R Advanced Analytics for Hadoop |  |
| OS           | Operating System                       |  |
| RAM          | Random Access Memory                   |  |
| RDBMS        | Relational Database Management System  |  |
| RHEL         | Red Hat Enterprise Linux               |  |
| SFTP         | Secure File Transfer Protocol          |  |
| SID          | System Identifier                      |  |
| SSL          | Secure Sockets Layer                   |  |
| TNS          | Transparent Network Substrate          |  |
| URL          | Uniform Resource Locator               |  |
| VM           | Virtual Machine                        |  |
| WAR          | Web Archive                            |  |
| XML          | Extensible Markup Language             |  |

#### OFS ALM Release v8.1.0.1.0 2

OFS Asset Liability Management Installation Guide (OFS ALM) Maintenance Level (ML) release v8.1.0.1.0 includes all the bug fixes and minor enhancements done since the previous GA (General Availability) release v8.1.0.0.0.

This ML release of OFS ALM can be installed on a setup with any Oracle Financial Services Asset Liability Management Installation Guide (OFS ALM) v8.1.0.0.0 Application Pack.

#### **Pre-installation Requirements** 2.1

The following pre-installation steps are required for this release:

- The minimum patch level installed must be OFS ALM Release **8.1.0.0.0**.
- The minimum OFS AAI patch level is Release 8.1.0.1.0 ML.

#### **Installing this Release** 2.2

To install this release patch, follow these steps:

- 1. Log in to My Oracle Support and search for 31587070 under the Patches & Updates tab.
- 2. Download the OFS ALM 8.1.0.1.0 ML Release archive file and copy to your OFSAA server in Binary mode.

**NOTE** 

There are different archive files for different operating systems such as AIX, Solaris, and RHEL/OEL.

- 3. Stop all the OFS AAI services. For more information, see the Stopping Infrastructure Services section in the Oracle Financial Services Asset Liability Management Installation and Configuration Guide.
- 4. Log in to My Oracle Support, search for the 33663417 Mandatory Patch in the Patches & **Updates** Tab and download it.

**ATTENTION** On the 10th of December 2021, Oracle released Security Alert CVE-2021-44228 in response to the disclosure of a new vulnerability affecting Apache Log4J prior to version 2.15. The application of the **33663417** Mandatory Patch fixes the issue.

For details, see the My Oracle Support Doc ID <u>2827801.1</u>.

- 5. Log in to the OFSAA server as a non-root user and navigate to the \$FIC HOME directory.
- **6.** Assign WRITE permission to the files/directories such as commonscripts, EXEWebService, ficapp, ficweb, and ficdb using the command:

```
chmod -R 775 *
```

- 7. If you have the Unzip utility, skip to the next step or download the Unzip utility (OS-specific) and copy it in Binary mode to the directory that is included in your PATH variable, typically \$HOME path or directory in which you have copied the 8.1.0.1.0 ML.
  - Uncompress the unzip installer file using the command:

uncompress unzip\_<os>.Z

#### NOTE

If you notice an error message: "uncompress: not found [No such file or directory]", when the package is not installed, contact your UNIX administrator.

Assign EXECUTE permission to the utility using the command:

```
chmod 751 unzip_<os>
```

For example, chmod 751 unzip aix

**8.** Extract the contents of the 8.1.0.1.0 ML archive file using one of the following commands:

```
unzip_<os> -a <name of the file to be unzipped>
```

Or

unzip -a <name of the file to be unzipped>

#### NOTE

The "-a" option is mandatory to unzip the archive file. For example: For AIX operating system, unzip aix -a p31529396 81010 AIX64.zip

- 9. Update the parameters in the params.conf file present in the OFS\_ALM\_PACK/appsLibConfig/conf directory. The update instructions are present in the file itself.
- **10.** Navigate to the /OFS\_ALM\_PACK directory to assign EXECUTE permission to the ML patch installer script using the command:

chmod 755 OFSAAIUpdate.sh

**11.** Complete the patch upgrade using the command:

```
./OFSAAIUpdate.sh
```

- **12.** Verify if the ML patch is applied successfully by checking the following log files:
  - OFS ALM installation.log file in /OFS ALM PACK/OFS ALM/logs directory
  - OFS ALMBI installation.log file in OFS ALM PACK/OFS ALMBI/logs directory
  - OFSAAIUpdate.log file in /OFS ALM PACK/logs directory

You can ignore error codes ORA-00001, ORA-02292, ORA-00955, and ORA-02260 in the log file. For any other errors, contact My Oracle Support.

#### NOTE

For upgrade on Hive Infodom, you may encounter an exception "PL/SQL: ORA-00942: table or view does not exist". You can ignore this error.

- **13.** After successful installation of the ML, follow these steps:
  - Execute .profile using the following command:
    - . \$HOME/.profile
  - Clear the application cache. Navigate to the following path depending on the configured web application server and delete the files.
    - Tomcat:

<Tomcat installation folder>/work/Catalina/localhost/<Application name>/org/apache/jsp

— WebLogic:

<WebLogic installation location>/domains/<Domain
name>/servers/<Server name>/tmp/\_WL\_user/<Application name>

— WebSphere:

<WebSphere installation directory>/AppServer/profiles/<Profile
name>/temp/<Node name>/server1/<Application name>/<.war file
name>

- **14.** Delete the existing EAR or WAR file available in the \$FIC HOME/ficweb directory.
- **15.** Install the OFSAAlRunner package. This is an optional step and applicable only if you have installed Oracle R Enterprise Edition (ORE). For more information, see <a href="Installing OFSAAlRunner">Installing OFSAAlRunner</a> package with enhancements for OFS AAI 8.1.0.1.0.
- **16.** Restart all the OFSAAI services. For more information, see the *Starting Infrastructure Services* section in the <u>Oracle Financial Services Asset Liability Management Installation and Configuration Guide</u>.
- **17.** Generate the application EAR or WAR file and redeploy the application onto your configured web application server. For more information on generating and deploying the EAR or WAR file, see the *Post Installation Configurations* section in the <u>Oracle Financial Services Asset Liability</u>

  Management Installation and Configuration Guide.
- **18.** Configure the document upload settings. See the *Configure Document Upload Settings* section in the <u>Oracle Financial Services Asset Liability Management Installation and Configuration</u>

  <u>Guide</u> for more information.

# **3 Additional Configurations**

#### **Topics:**

Install the Updated OFSAAI Runner

## 3.1 Install the Updated OFSAAI Runner

#### NOTE

- 1. This is a post-installation configuration and is applicable if you have installed Oracle R Enterprise (ORE) for Oracle Financial Services Enterprise Modeling (OFS EMF) Application.
- **2.** This configuration is not applicable for Tomcat web server.

If OFS Enterprise Modeling is licensed and enabled in your OFSAA instance, uninstall the OFSAAI Runner package and reinstall the latest available OFSAAI Runner package. For details on uninstallation and reinstallation, see the *Configuring Oracle R distribution and Oracle R Enterprise (ORE)* section in the <u>Oracle Financial Services Analytical Applications Infrastructure Installation and Configuration Guide</u>.

# 4 Appendix A - Installation of R and Oracle R Enterprise (ORE)

This is an optional step and required only if you intend to use Term Structure Parameter Estimation functionality under Interest Rates of Rate Management for computing term structure parameters. Both OFS Funds Transfer Pricing and OFS Asset Liability Management applications require term structure parameters for all Monte Carlo engine-based calculations (OAS, VaR, and EaR).

The following are the prerequisites:

- Install R and Oracle R Enterprise Server on the Oracle Database server. For more information, see the <u>Oracle® R Enterprise Installation and Administration Guide</u>
- Oracle R Enterprise (Server) version 1.4.1
- Configuration for Oracle R Enterprise
- Grant the RQADMIN role to atomic schema

You can grant the RQADMIN role in SQL\*Plus by logging in to the database with DBA privileges and providing the following privilege to Atomic Schema:

```
RQADMIN by executing the command: GRANT RQADMIN TO < atomic schema>;
```

# **OFSAA Support**

Raise a Service Request (SR) in My Oracle Support (MOS) for queries related to the OFSAA applications.

### **Send Us Your Comments**

Oracle welcomes your comments and suggestions on the quality and usefulness of this publication. Your input is an important part of the information used for revision.

- Did you find any errors?
- Is the information clearly presented?
- Do you need more information? If so, where?
- Are the examples correct? Do you need more examples?
- What features did you like most about this manual?

If you find any errors or have any other suggestions for improvement, indicate the title and part number of the documentation along with the chapter/section/page number (if available) and contact the Oracle Support.

Before sending us your comments, you might like to ensure that you have the latest version of the document wherein any of your concerns have already been addressed. You can access My Oracle Support site that has all the revised/recently released documents.

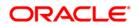